#### **Self-contained luminaire system CGLine+ : OPC - BMS Interface** Technical information

ш

 $\mathcal{H}^{\mathcal{G}}_k$ 

**THE R** 

mini

# Interface for Building Management Systems

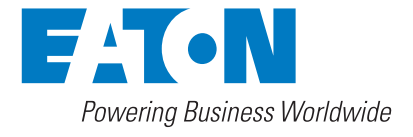

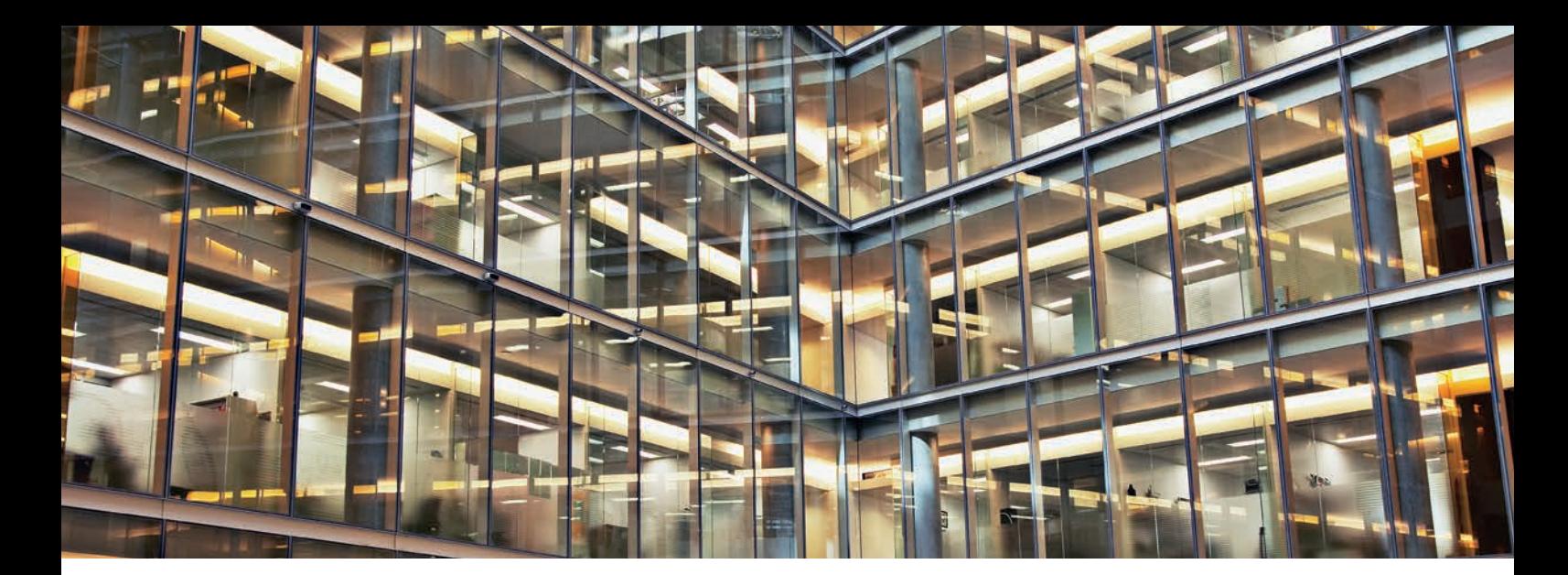

## OPC Server for BMS For easy facility management

A building management system (BMS) is a computer-based control system usually installed in large buildings in order to control and monitor the building's mechanical and electrical equipement such as ventilation, power systems, fire systems, lighting, etc. BMS systems are a critical component to managing energy consumption and improve reliability and life safety.

In order to support facility managers in their effort of monitoring and targeting energy consumption, improve life safety, save time and money during maintenance, Eaton enables its CGLine+ systems to communicate with their BMS through an OPC server.

**This document describes the items which are usable for BMS software, all other items in the OPC-Server are reserved for CGVision applications.**

#### **Features:**

- Easy BMS connection via IP based OPC DA2.0
- One OPC-Server for up to 32 CGLine+ Web-Controller
- 20 sum status information of each CGLine+ Web-Controller
- 10 commandos from BMS to each CGLine+ Web-Controller
- Definition of up to 8 function test groups & 8 duration test groups
- 20 sum status information of each single lines 1-4
- 20 sum status information of each single zone 1-16
- 16 status information of each single luminaire 1-800

### **Content**

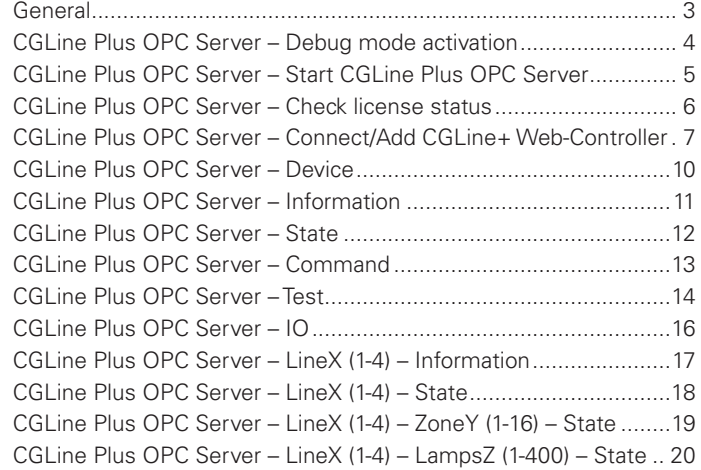

### General

Name of the OPC Server: **"OPC\_CGLine\_PLUS"**

The CGLine Plus OPC Server conforms to the OPC Data Access Automation Specification 2.0 of the OPC Foundation.

The CGLine Plus OPC Server provides items to connect a BMS to CGLine+ Web-Controller.

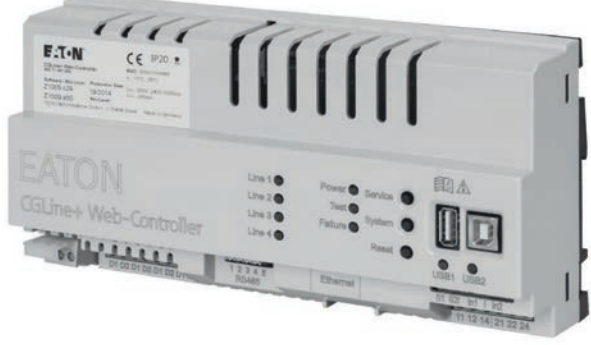

Note: By using a CGVision, the system will be automatically added to the CGLine Plus OPC Server when the system will be configured on CGVision. Only the single datapoints for Zones and Lamps have to be configured manual, if this datapoints are necessary.

#### **Scematic overview:**

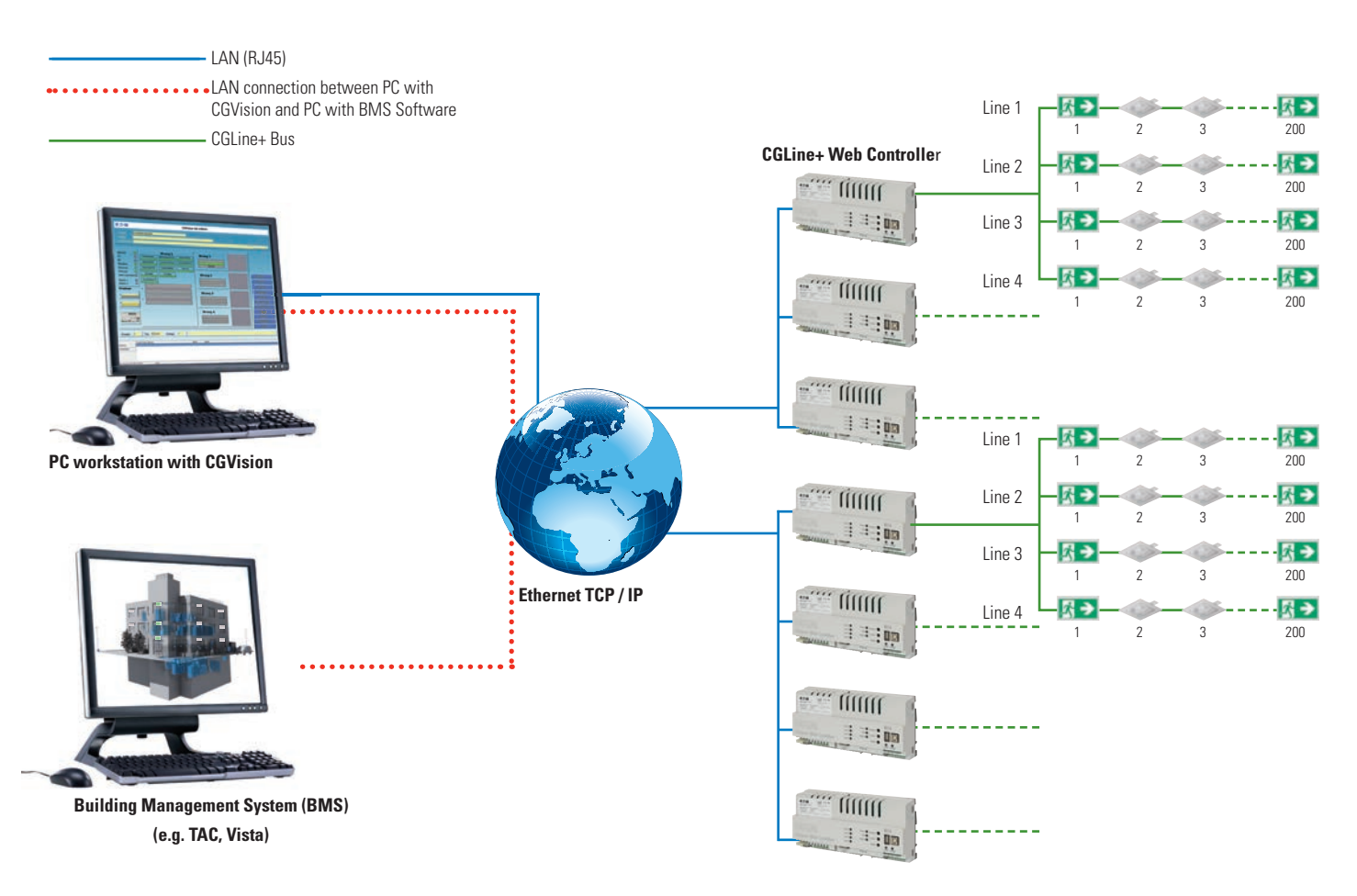

### CGLine Plus OPC Server - Debug mode activation

Debug mode of the CGLine Plus OPC Server can be activated with following entry on the "OPC\_CGLine\_Plus.ini" file: • Set entry "NoIDE=0" on section "Dialog"

Folder of the Ini-File: *C:\Program Files (x86)\CEAG\CGLine Plus OPC Server\OPC\_CGLine\_Plus.ini*

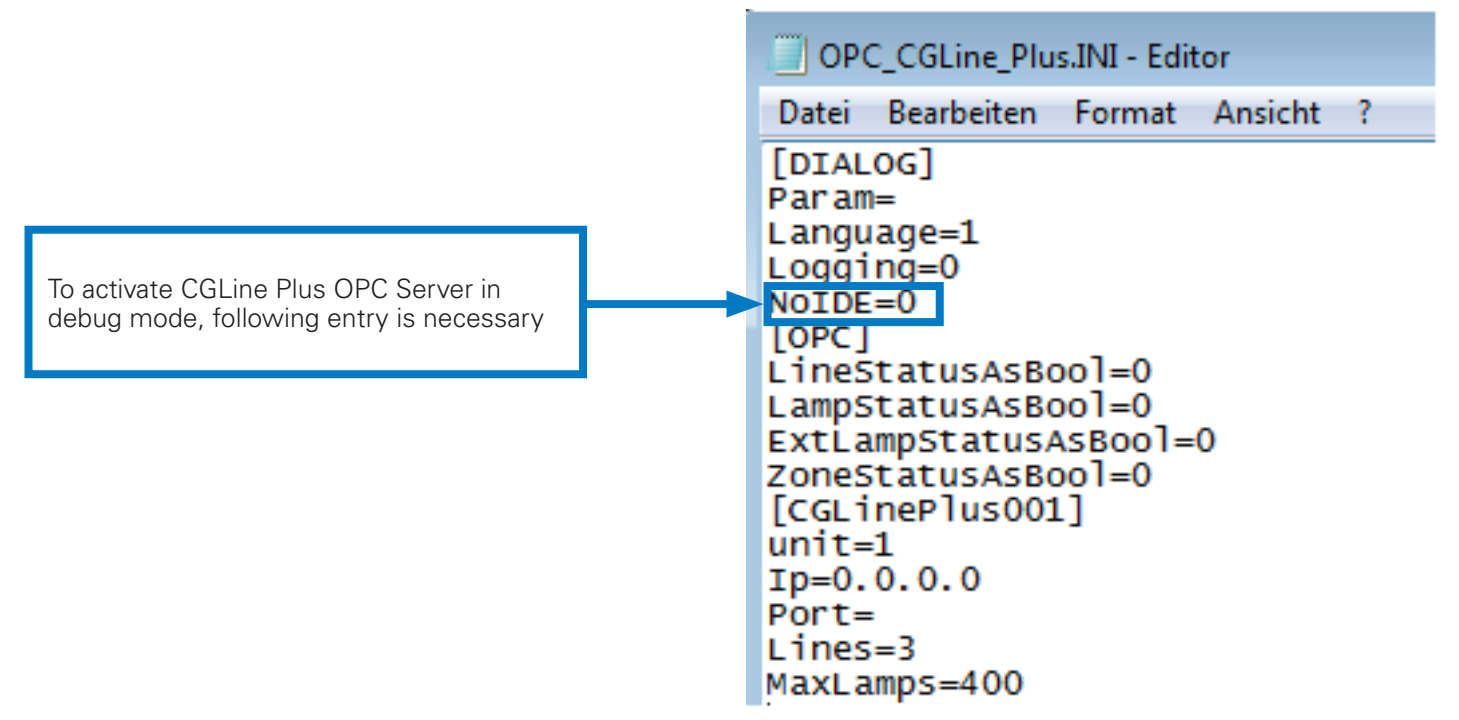

*ATTENTION: Remove the debug mode (set NoIDE=1), when the BMS configuration has finished.*

### CGLine Plus OPC Server – Start CGLine Plus OPC Server

Start "OPC\_CGLIne\_Plus.exe" file in the folder "C:\Program Files (x86)\CEAG\CGLine Plus OPC Server\". CGLine Plus OPC Server is executed as background task. An icon appears on the Windows status bar.

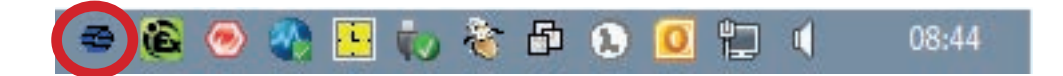

Double click on OPC\_CGLine\_Plus icon:

1- If Debug mode is activated (NoIDE=0), OPC\_CGLine\_Plus interface appears.

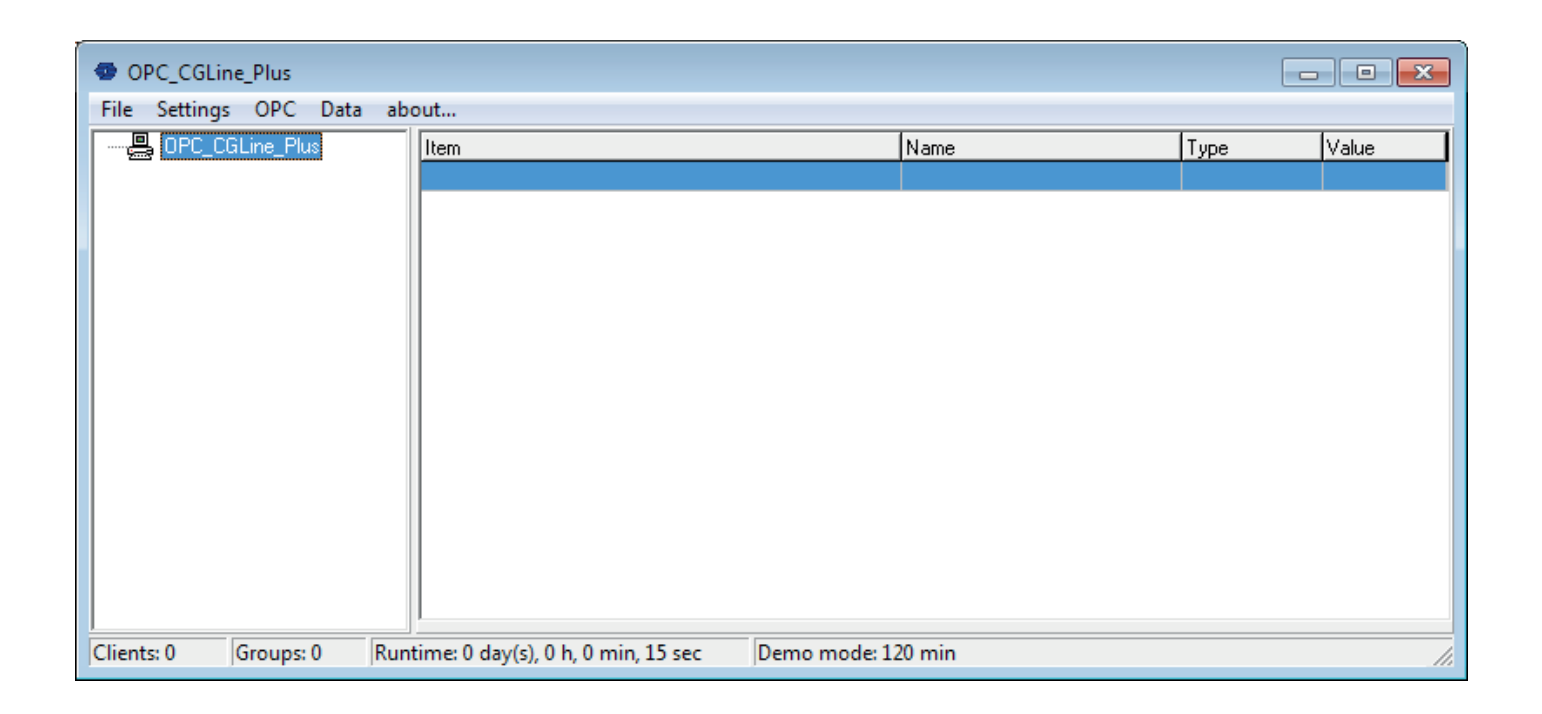

2- If debug mode is not activated (NoIDE=1), only the Pullup-Menu occurs.

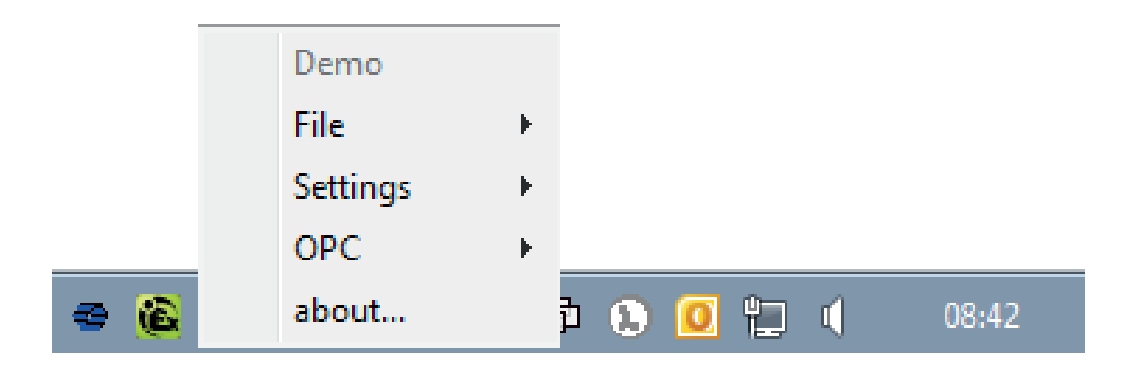

### CGLine Plus OPC Server - Check license status

If license is not available, OPC\_CGLine\_Plus can be used for 2 hours only. The demo mode will be shown on the status bar or on the pullup menu:.

Debug mode (NoIDE=0):

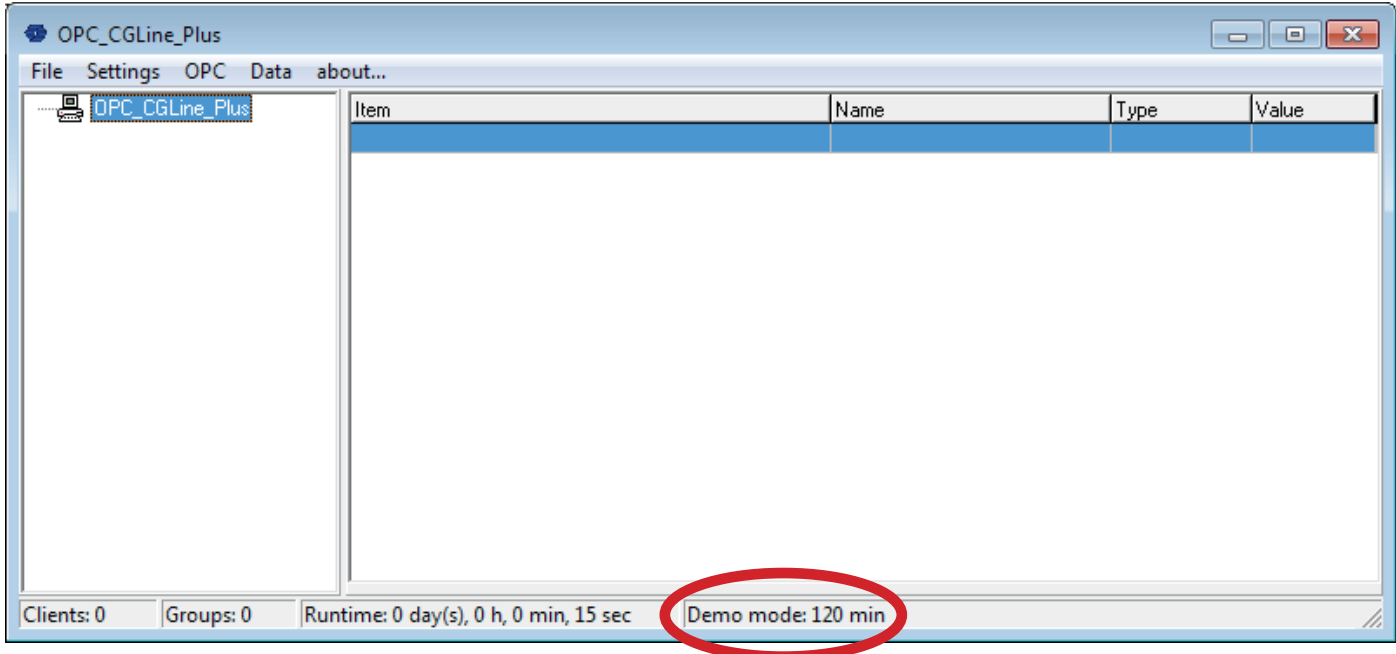

Normal mode (NoIDE=1):

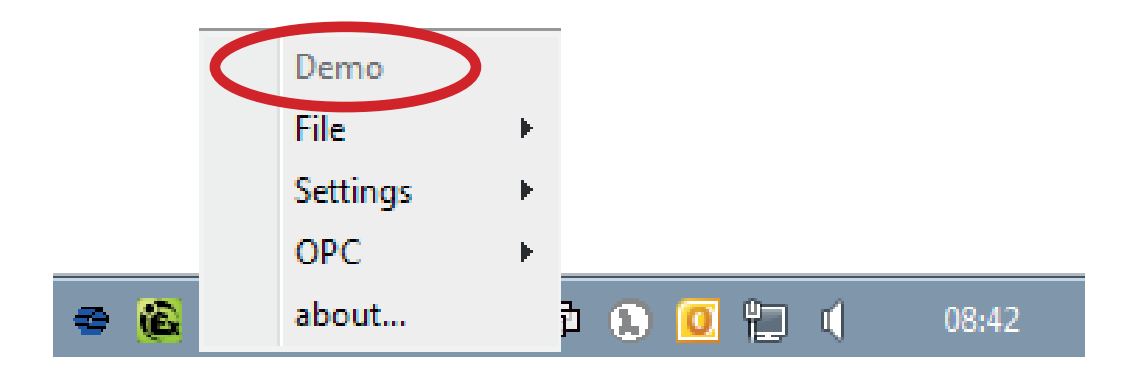

### CGLine Plus OPC Server – Connect/Add CGLine+ Web-Controller

On "Setting"-menu, select "Configuration" and change the settings in the Dialog "Properties"

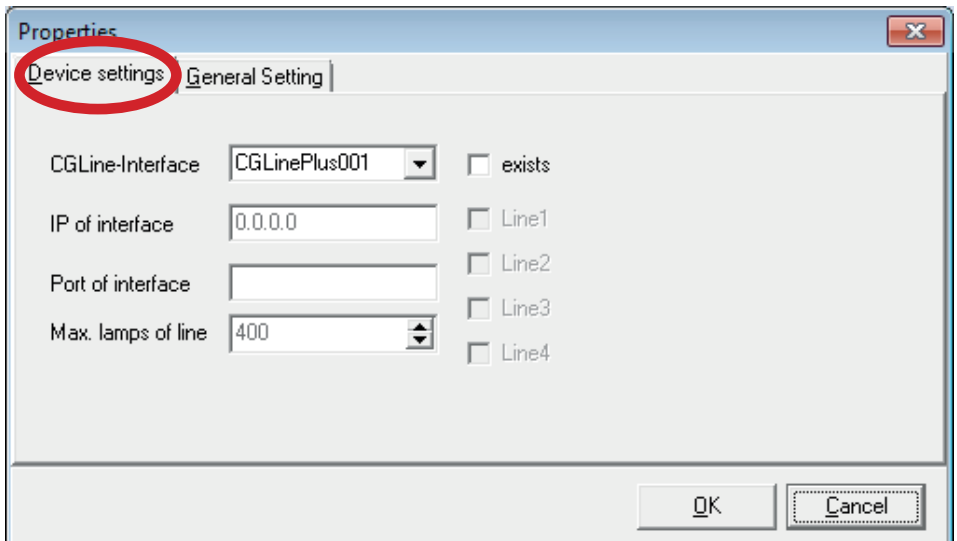

#### **Configure a system ATTENTION:**

**The CGLine+ Web-Controller can be used as 2 line system with 400 lamps per line or as 4 line system with 200 lamps per line. The configuration of the system on CGLine Plus OPC Server have to be absolutely the same as the setting on the CGLine+ Web-Controller.**

**The port of the CGLine+ Web-Controller is currently fix (Port: 5000) and cannot be changed.**

#### **Select "Device Settings":**

- Select "CGLinePlus001" for example on "CGLine-Interface" area.
- Click on "Exists"
- Select number of lines (4 Line system ( Line1- Line4) or 2 Line system (Line1 and Line2))
- Insert the IP Address of the CGLine+ Web-Controller on "IP of interface"
- Insert Port 5000 on "Port of interface"
- Insert lamps per line on "Max. lamps of line" (4 Line system (200) or 2 Line system (400))

Configuration of 4 Line CGLine+ Web-Controller with 200 lamps per line:

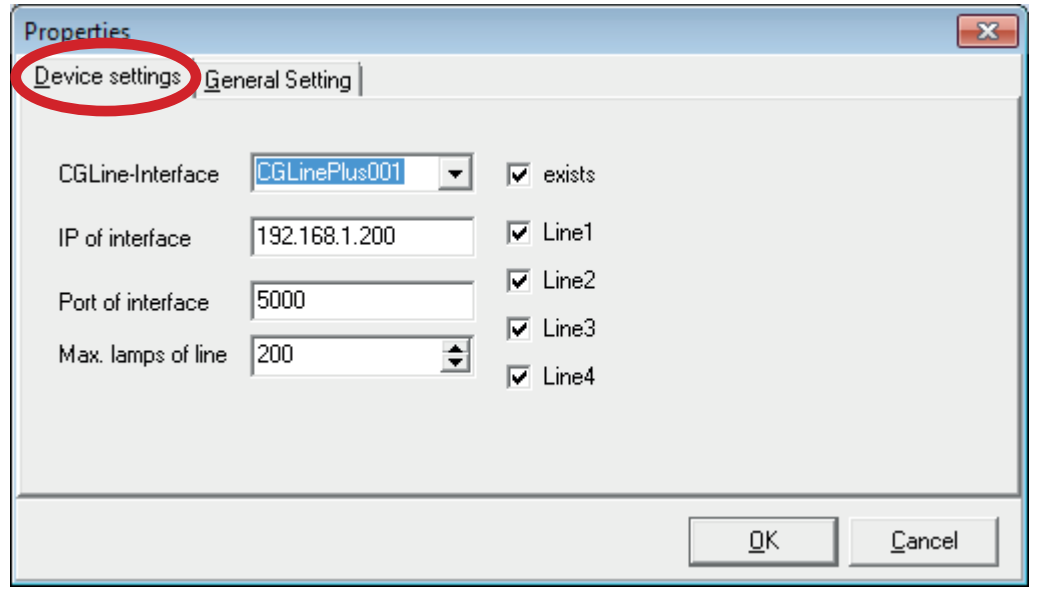

### CGLine Plus OPC Server – Connect/Add CGLine+ Web-Controller

Configuration of 2 Line CGLine+ Web-Controller with 400 lamps per line:

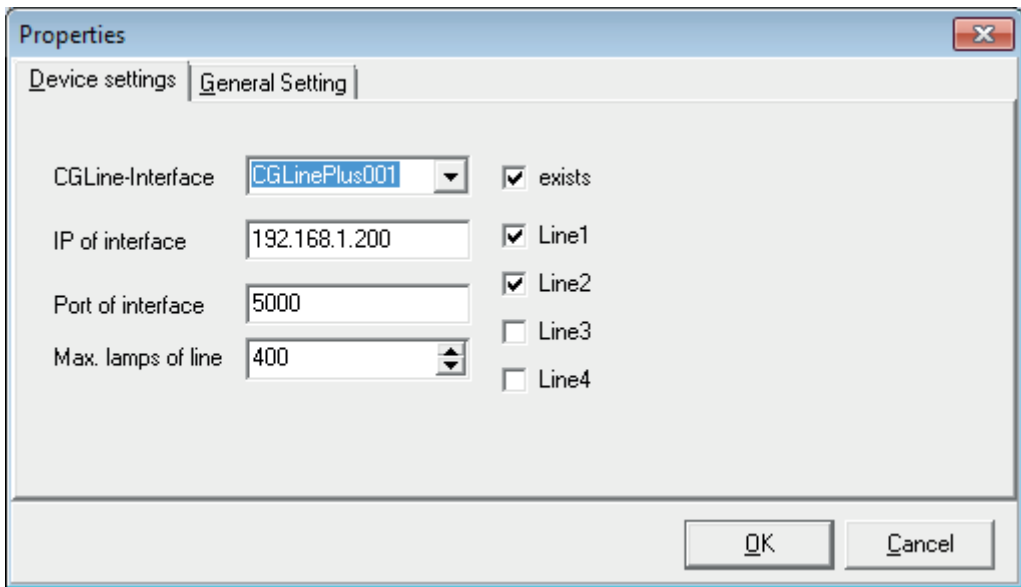

#### **Select "General Settings":**

Depended on the datapoints which shall be used, the single datapoints can be selected on this dialog.

- Enable Lines -> enable the line datapoints
- Enable Zones -> enable the zone datapoints
- Enable Lamps -> enable the lamp datapoints
- Enable Extended Lamps -> enable the extended lamp datapoints

NOTE: the number of datatpoints has influence to the startup time of the OPC

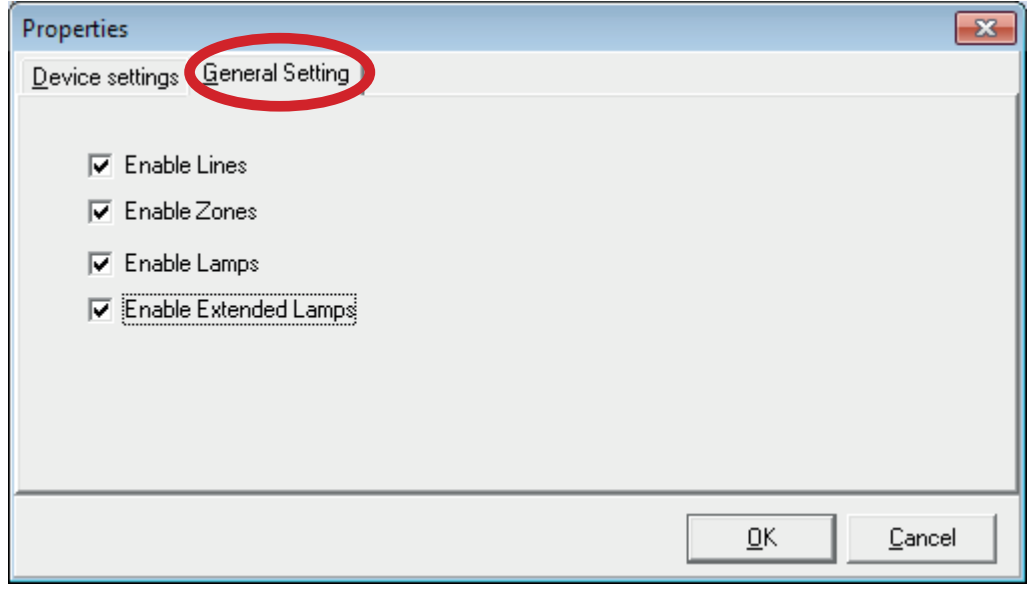

**Click on "OK" to validate the values and restart CGLine Plus OPC Server to save the configuration.**

### CGLine Plus OPC Server – Connect/Add CGLine+ Web-Controller

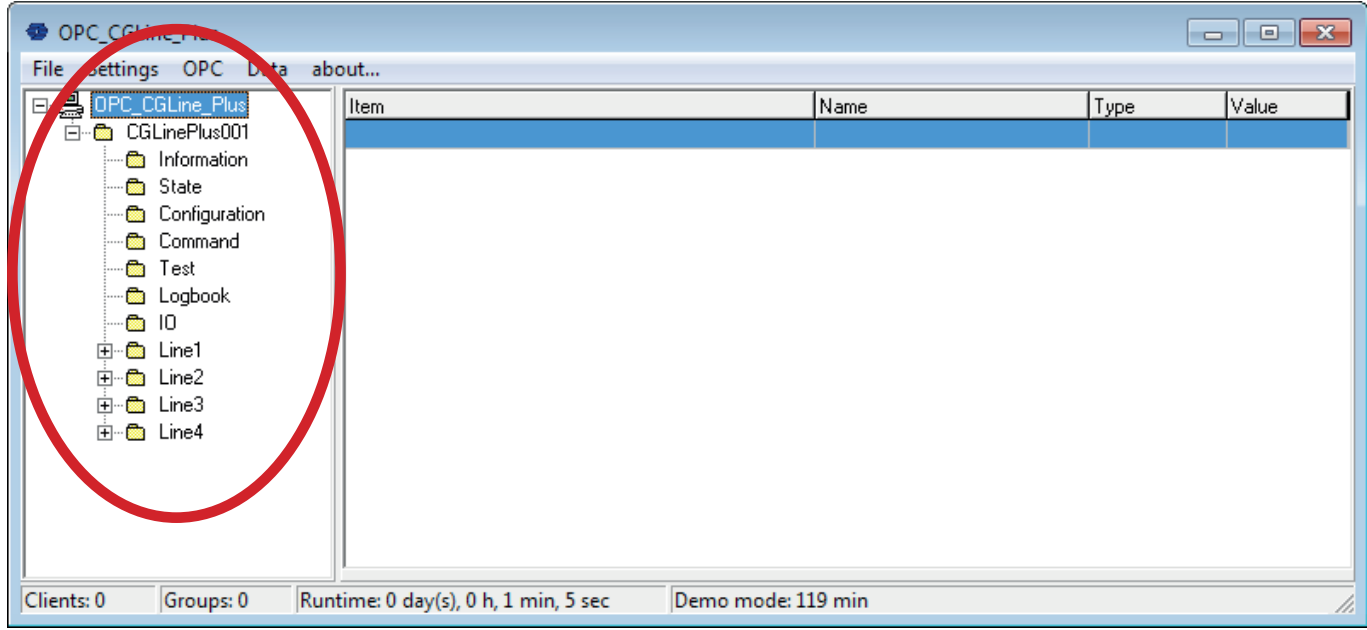

The new system will be shown in the device tree after restart of the OPC server..

Activate "Display" to view the values of the datapoints.

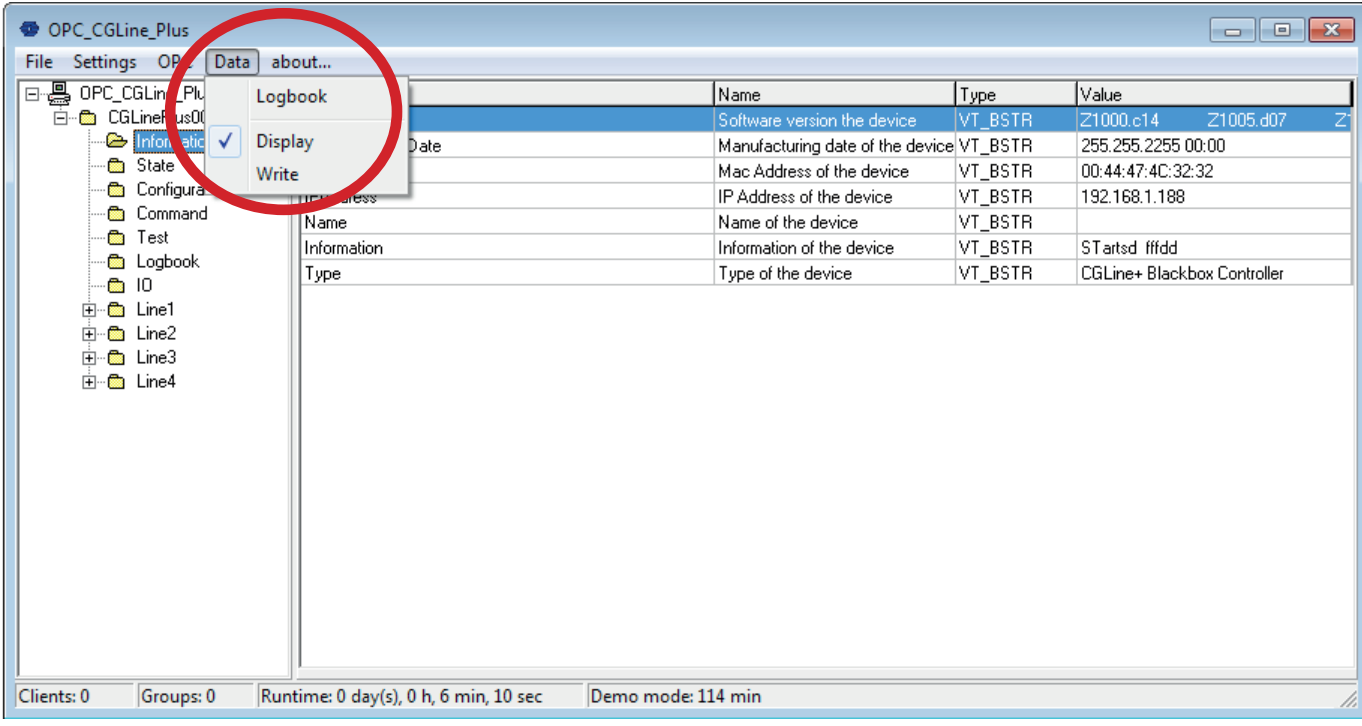

### CGLine Plus OPC Server – Device

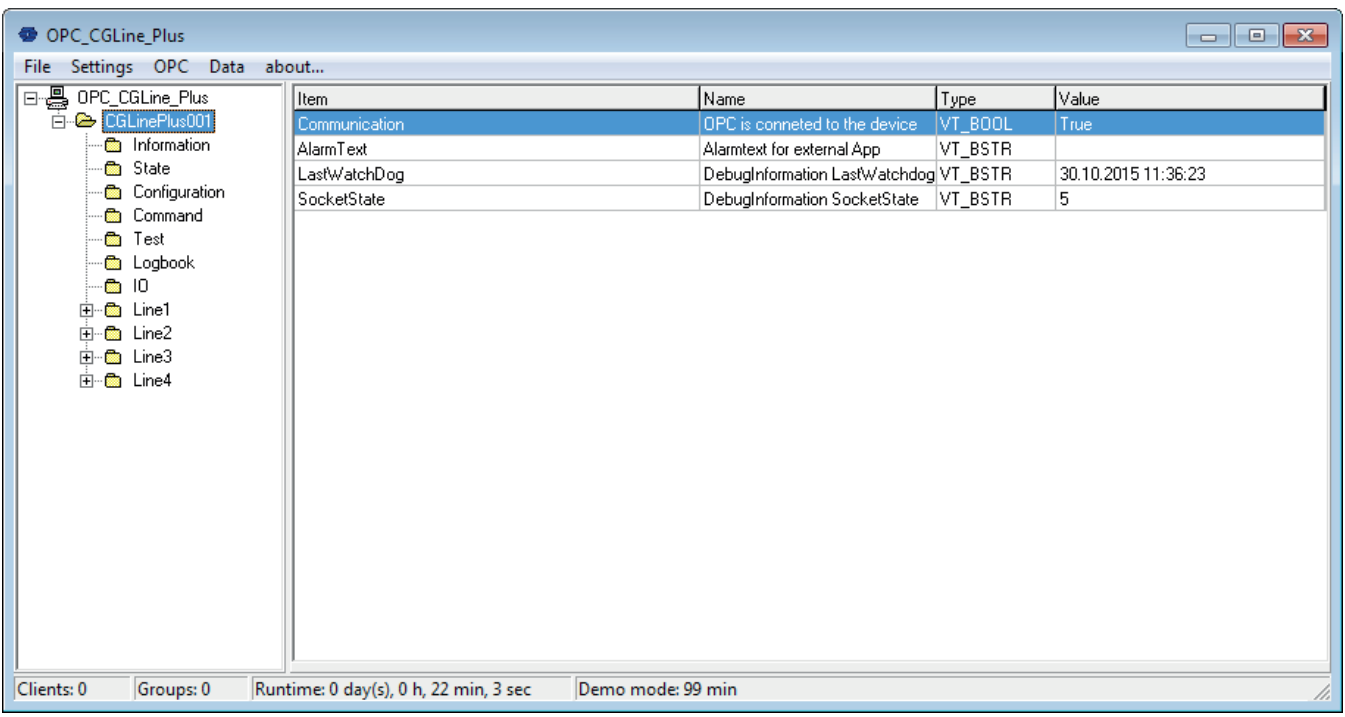

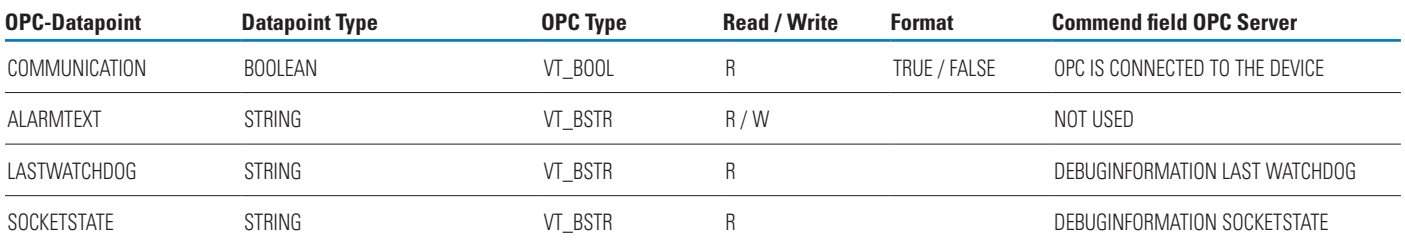

### CGLine Plus OPC Server – Information

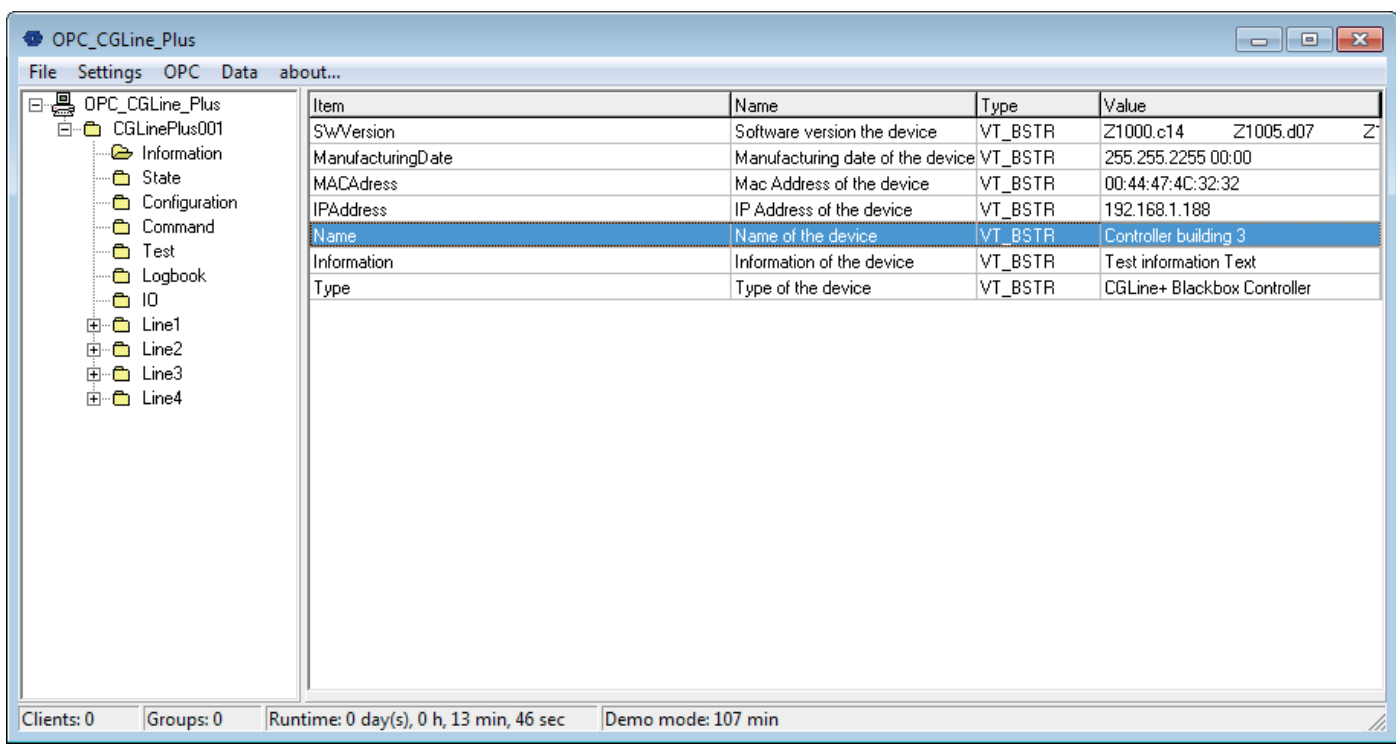

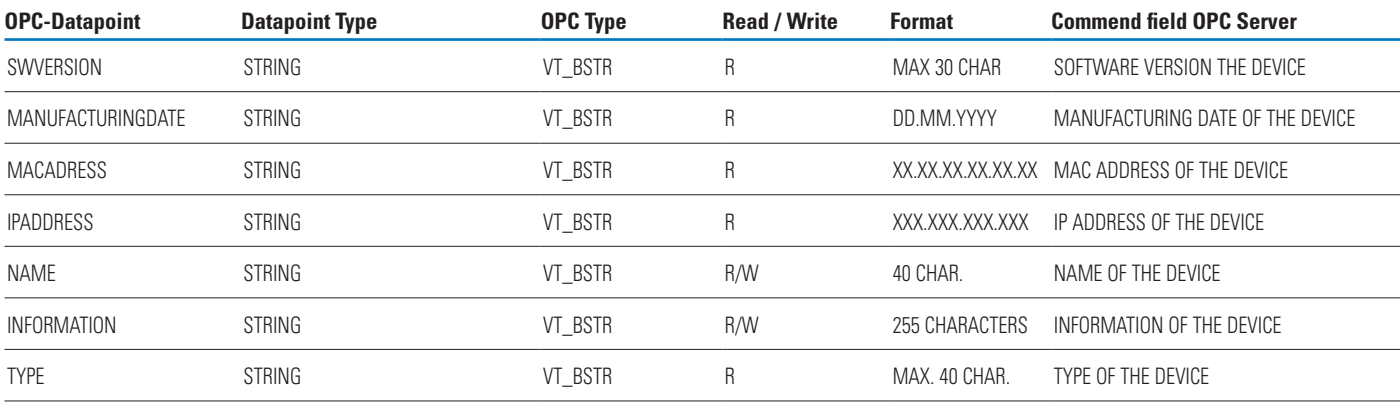

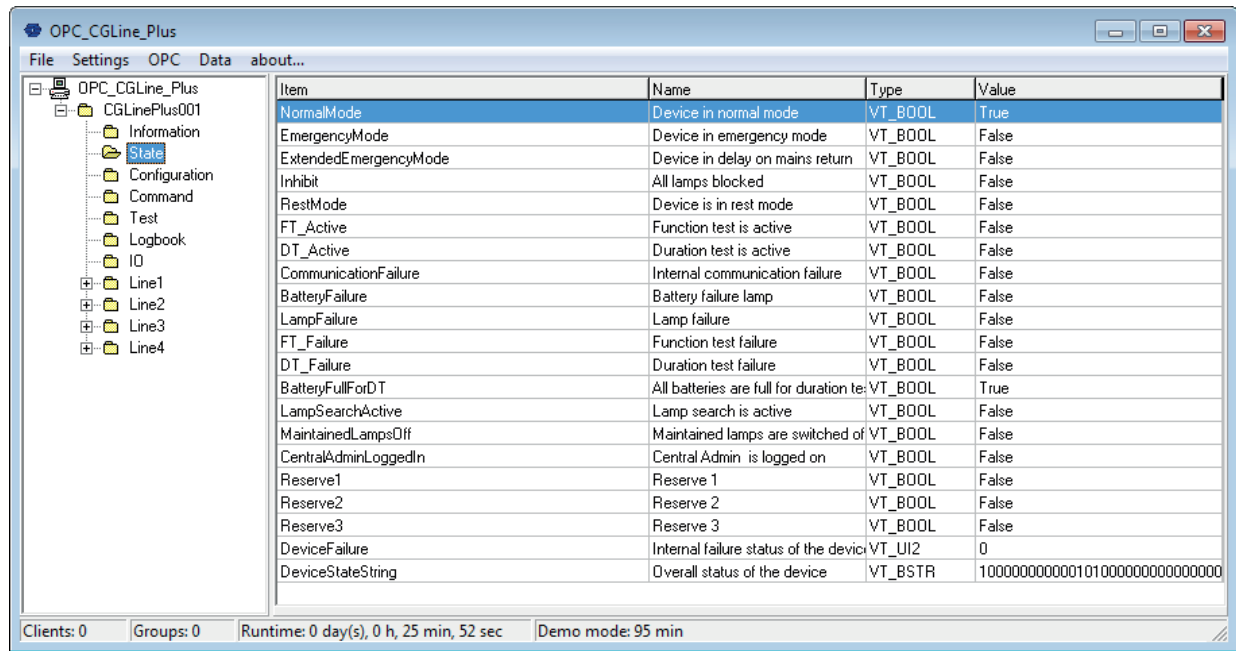

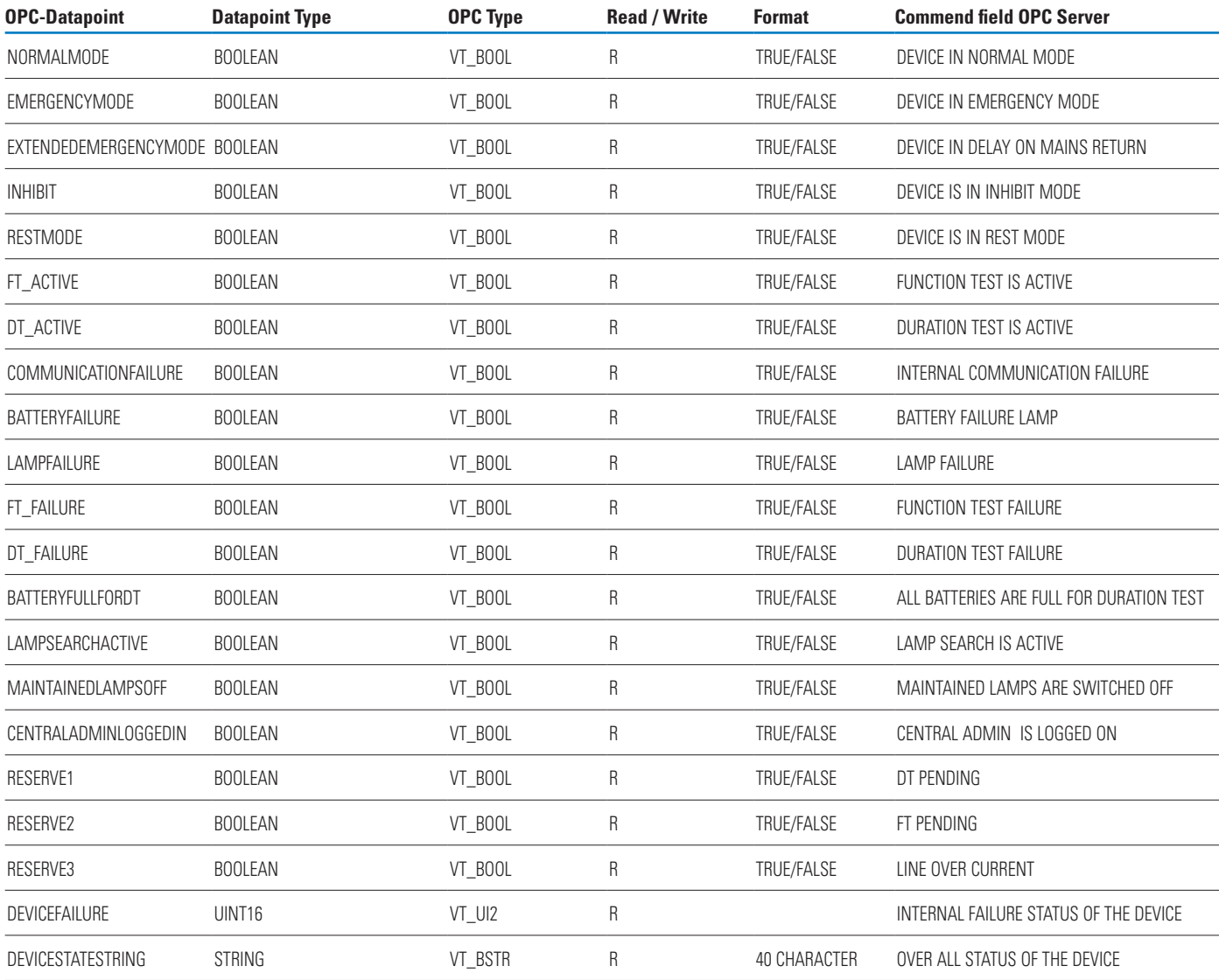

### CGLine Plus OPC Server – Command

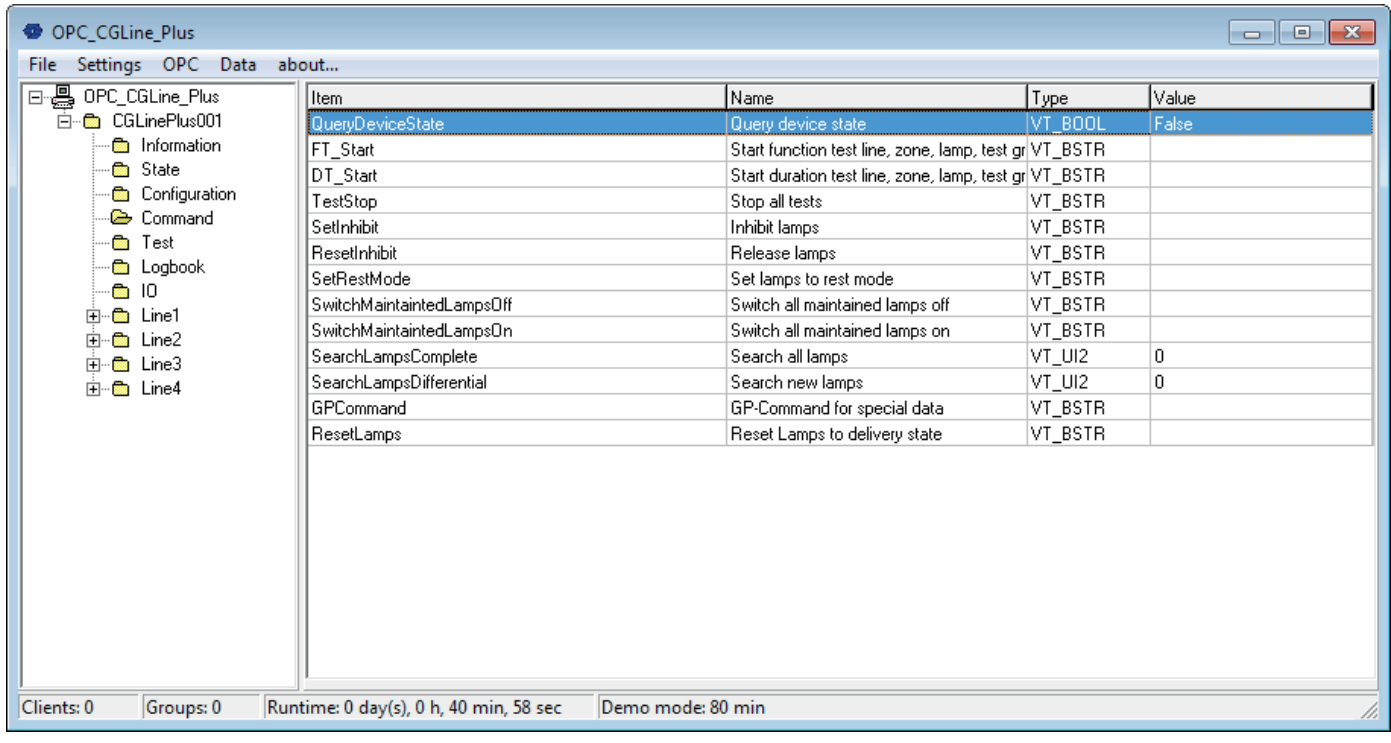

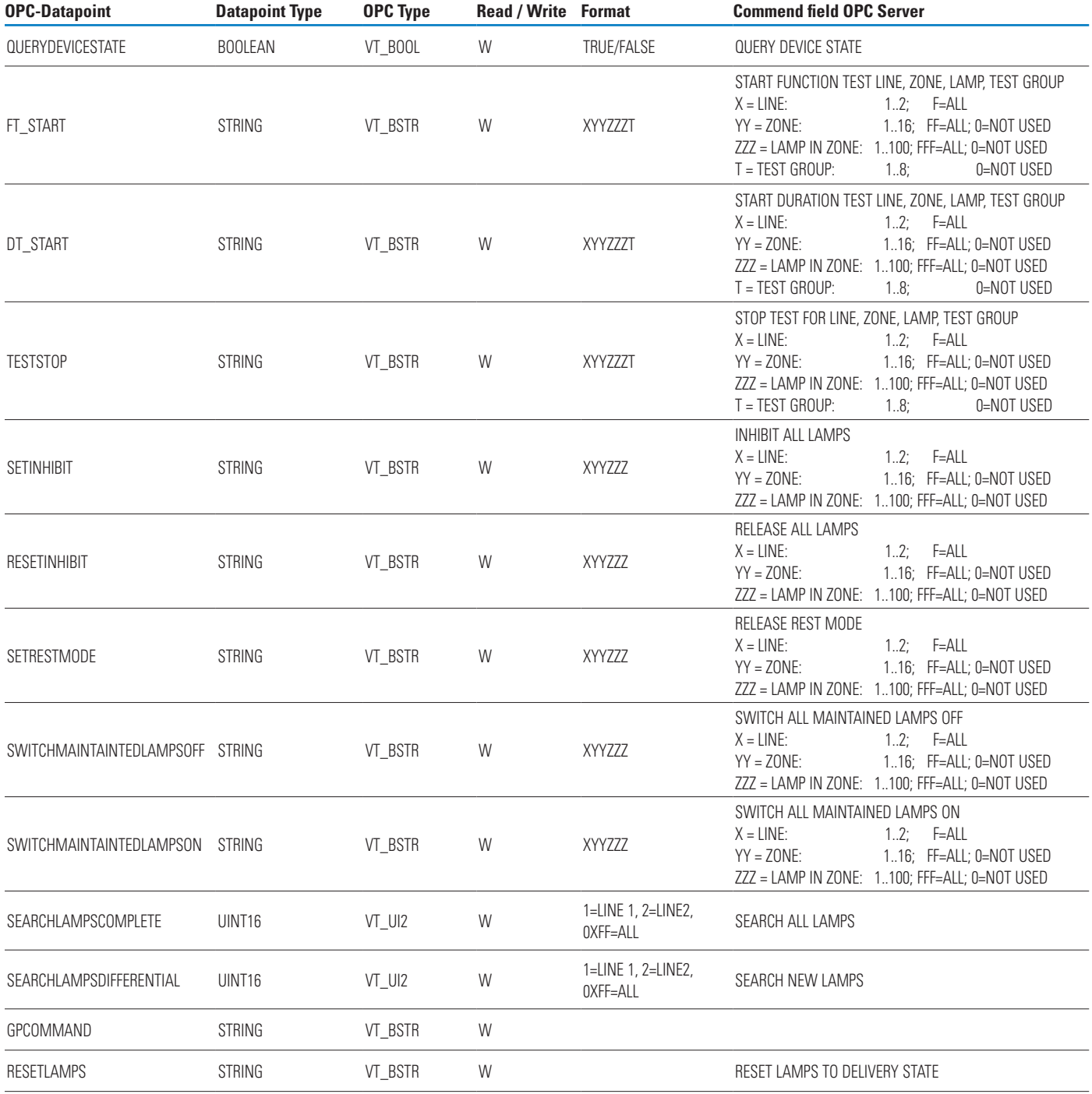

### CGLine Plus OPC Server – Test

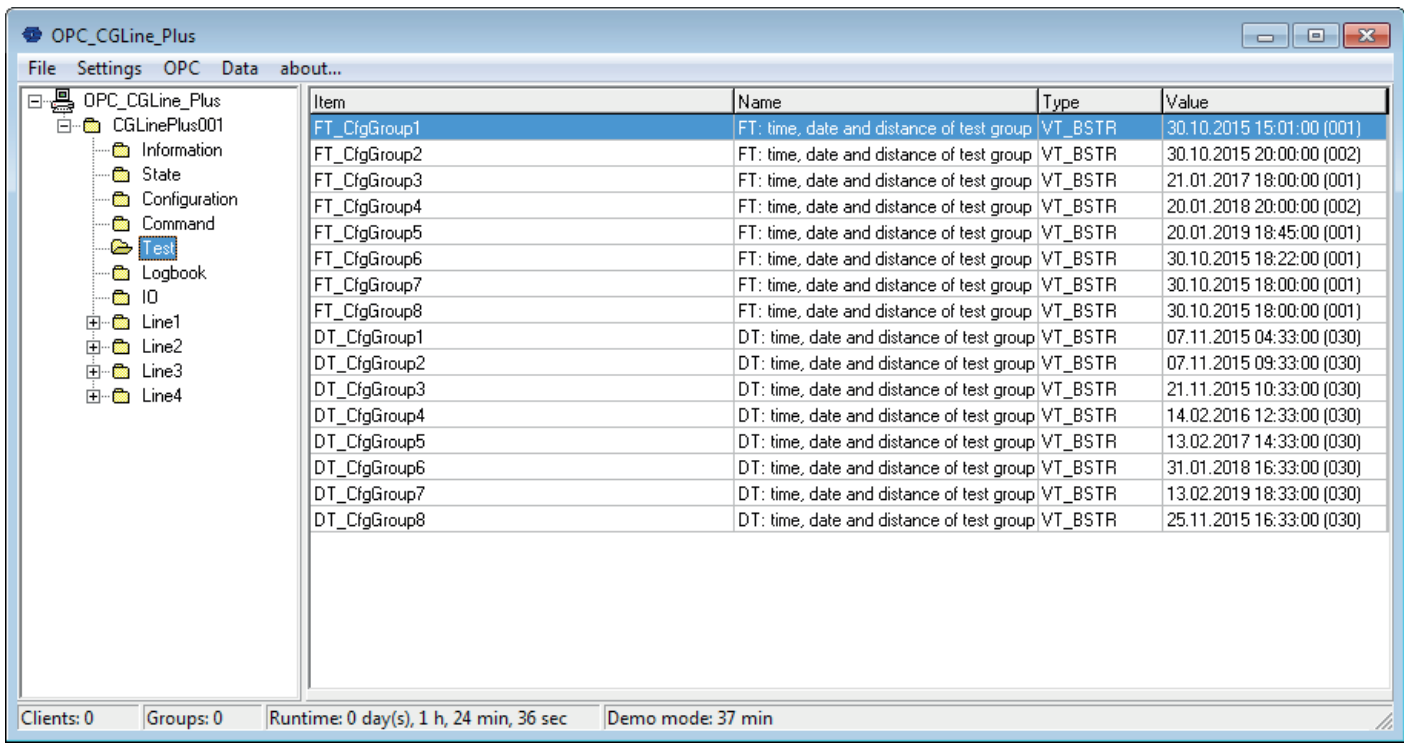

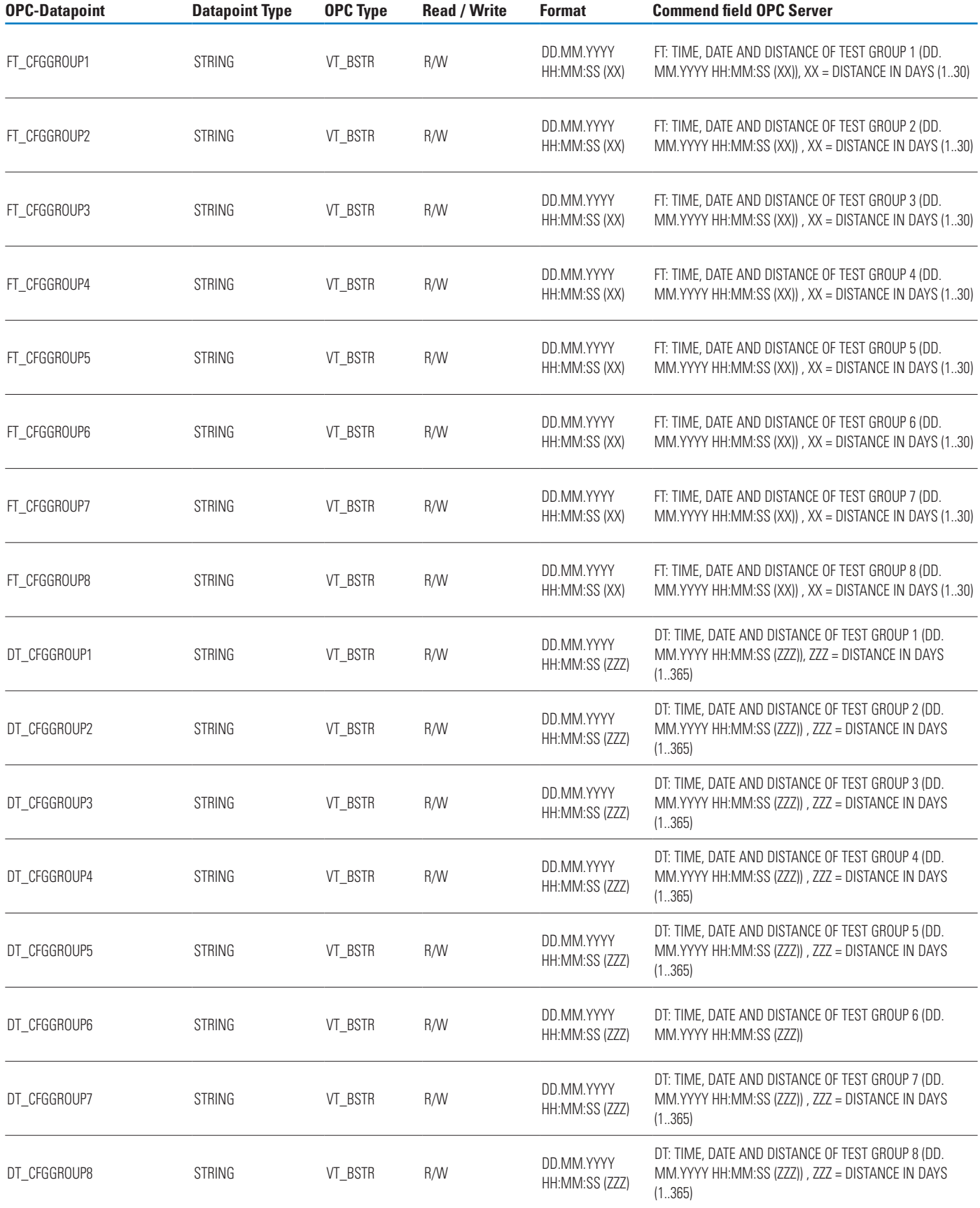

### CGLine Plus OPC Server – IO

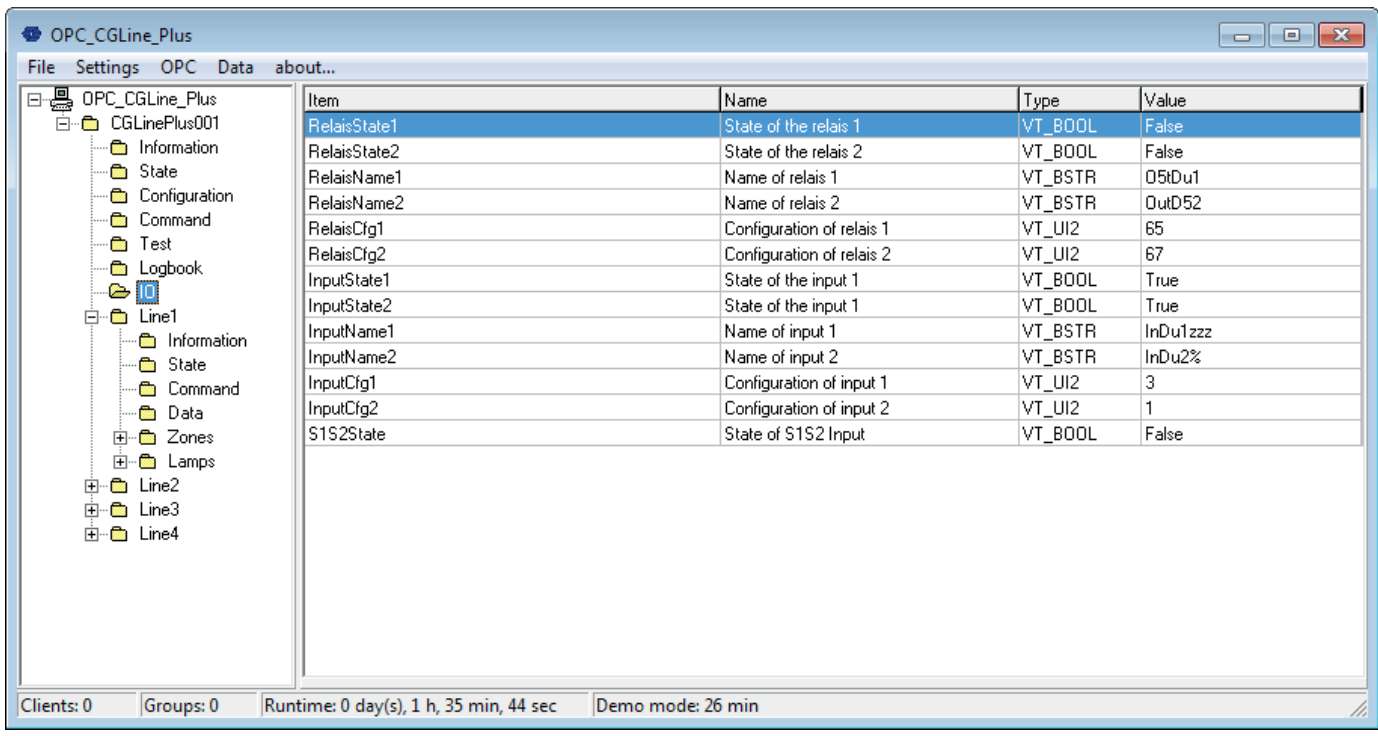

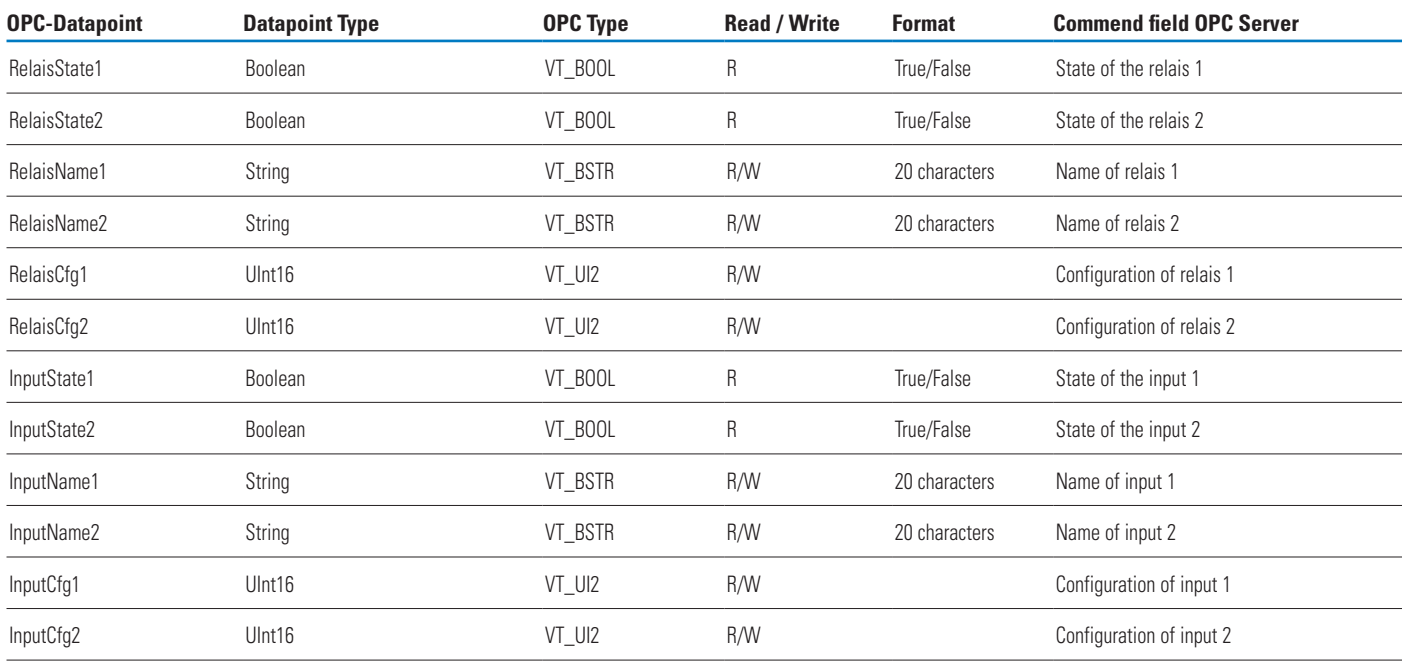

### CGLine Plus OPC Server – LineX (1-4) - Information

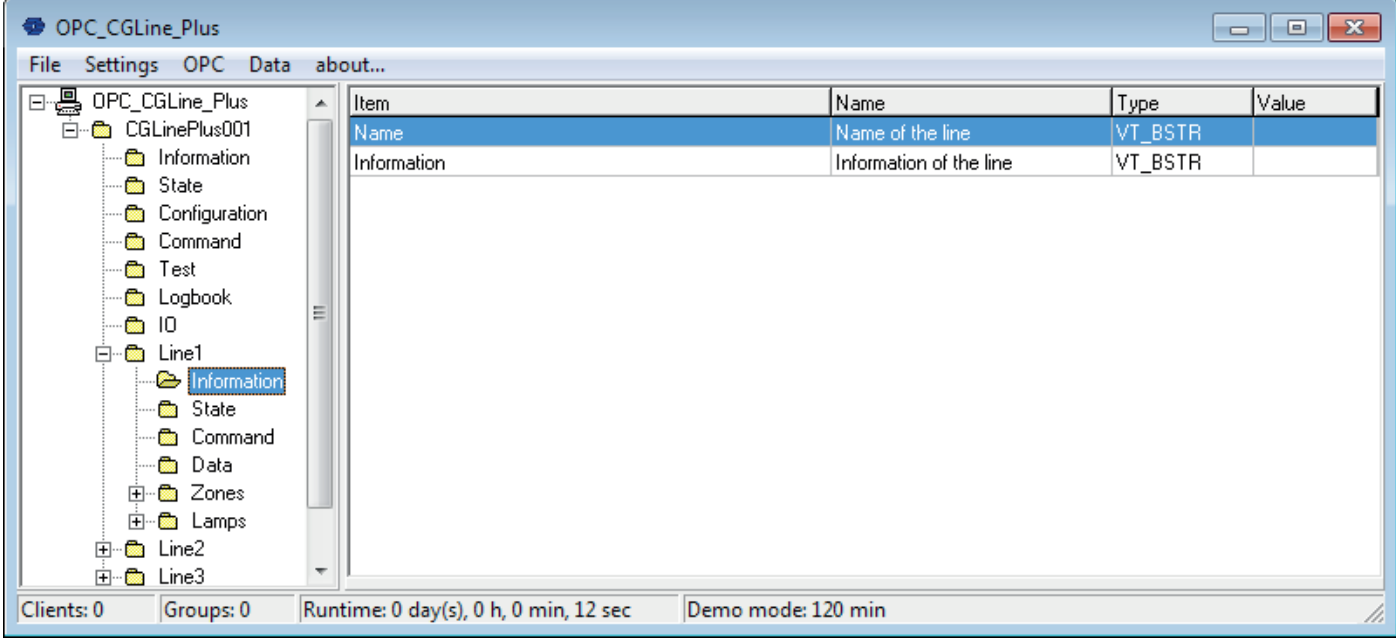

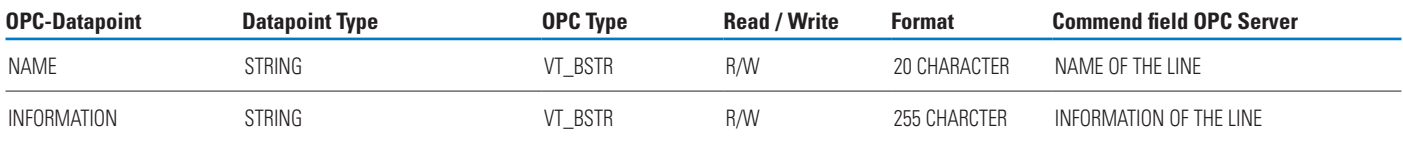

### CGLine Plus OPC Server – LineX (1-4) - State

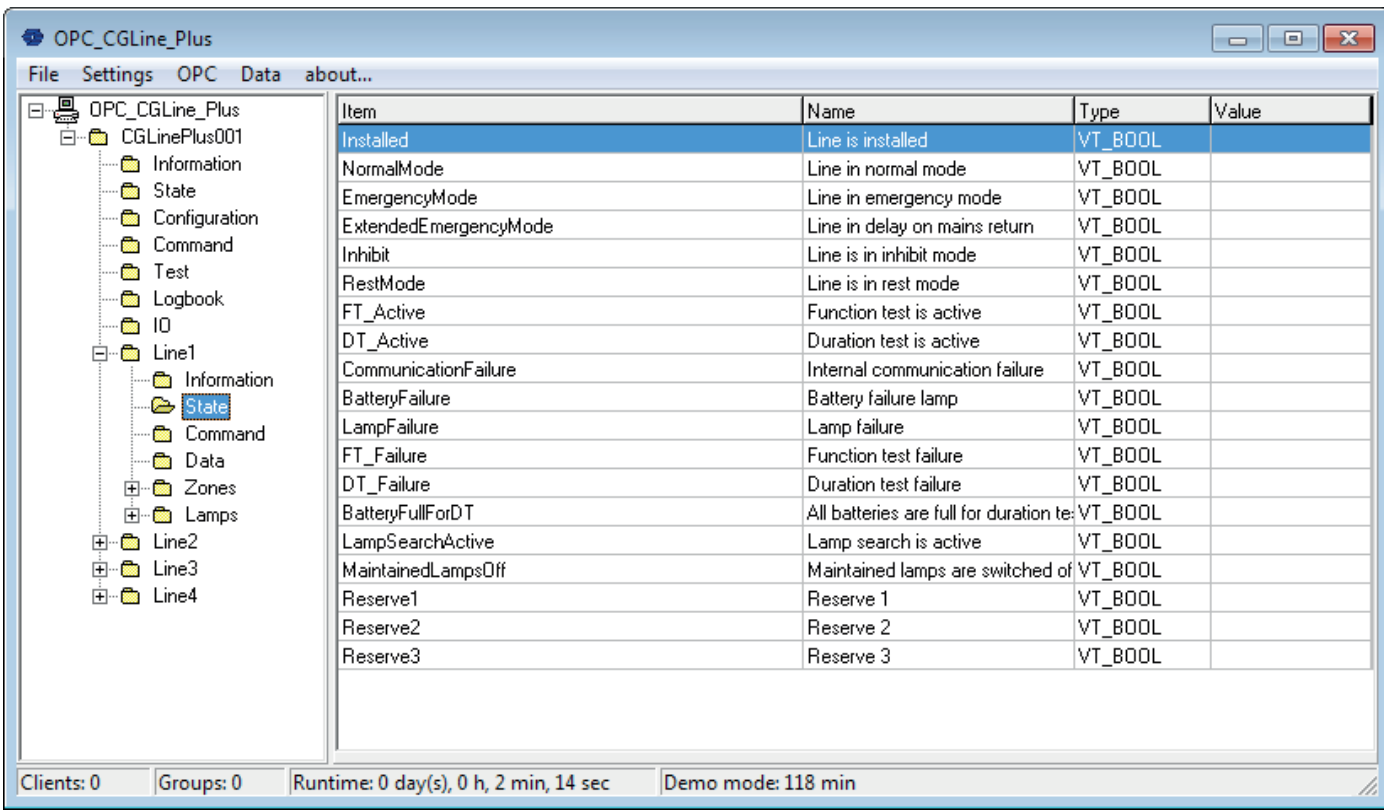

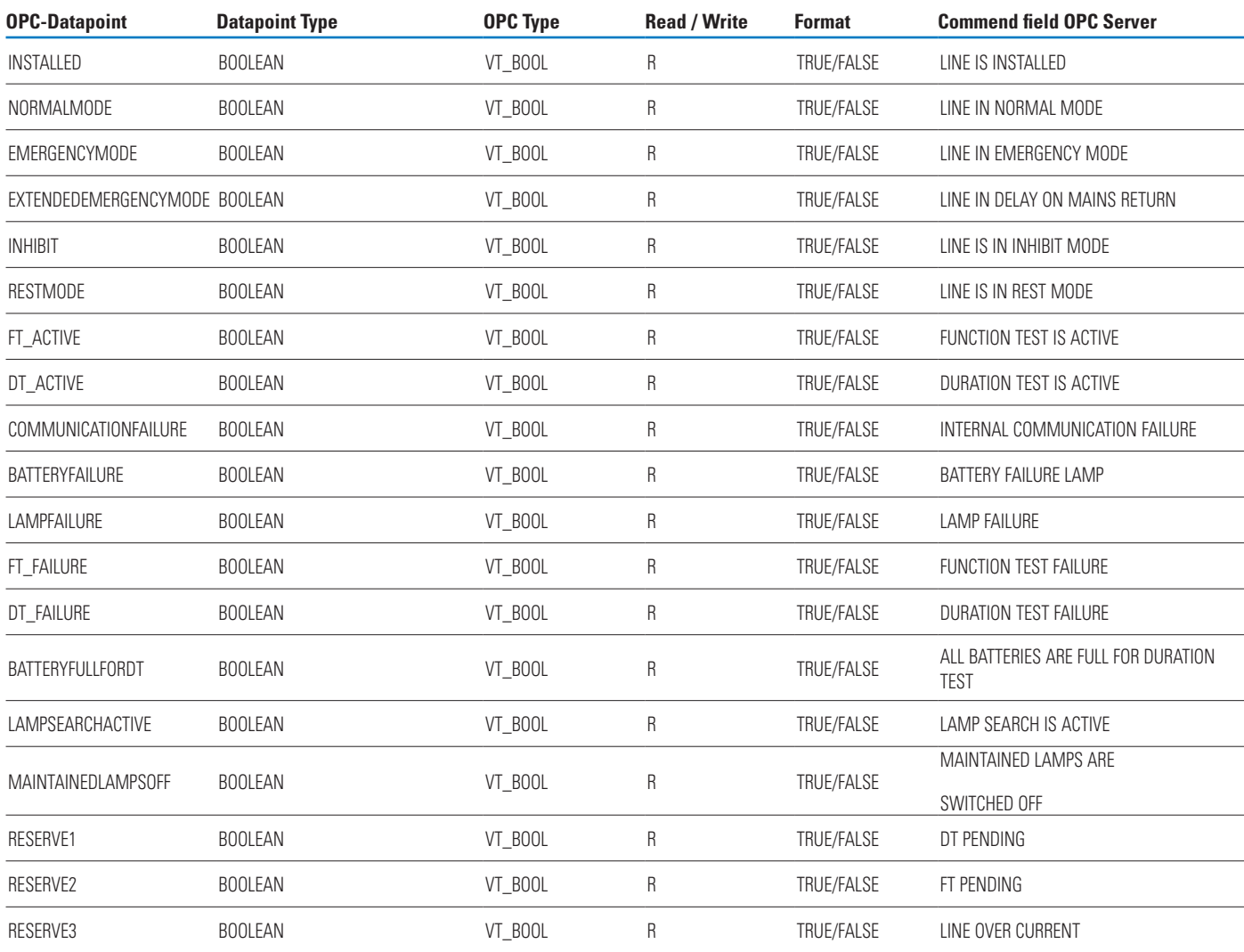

### CGLine Plus OPC Server – LineX (1-4) – ZoneY (1-16) – State

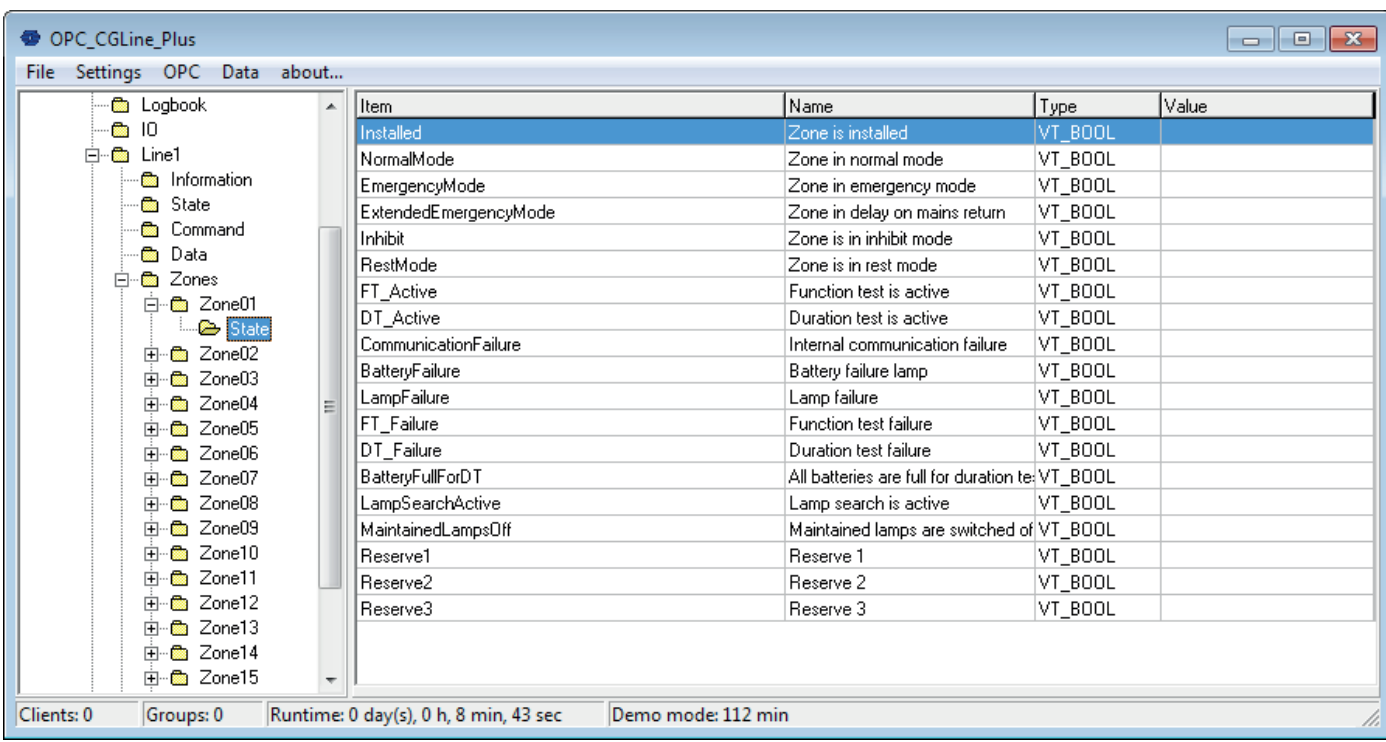

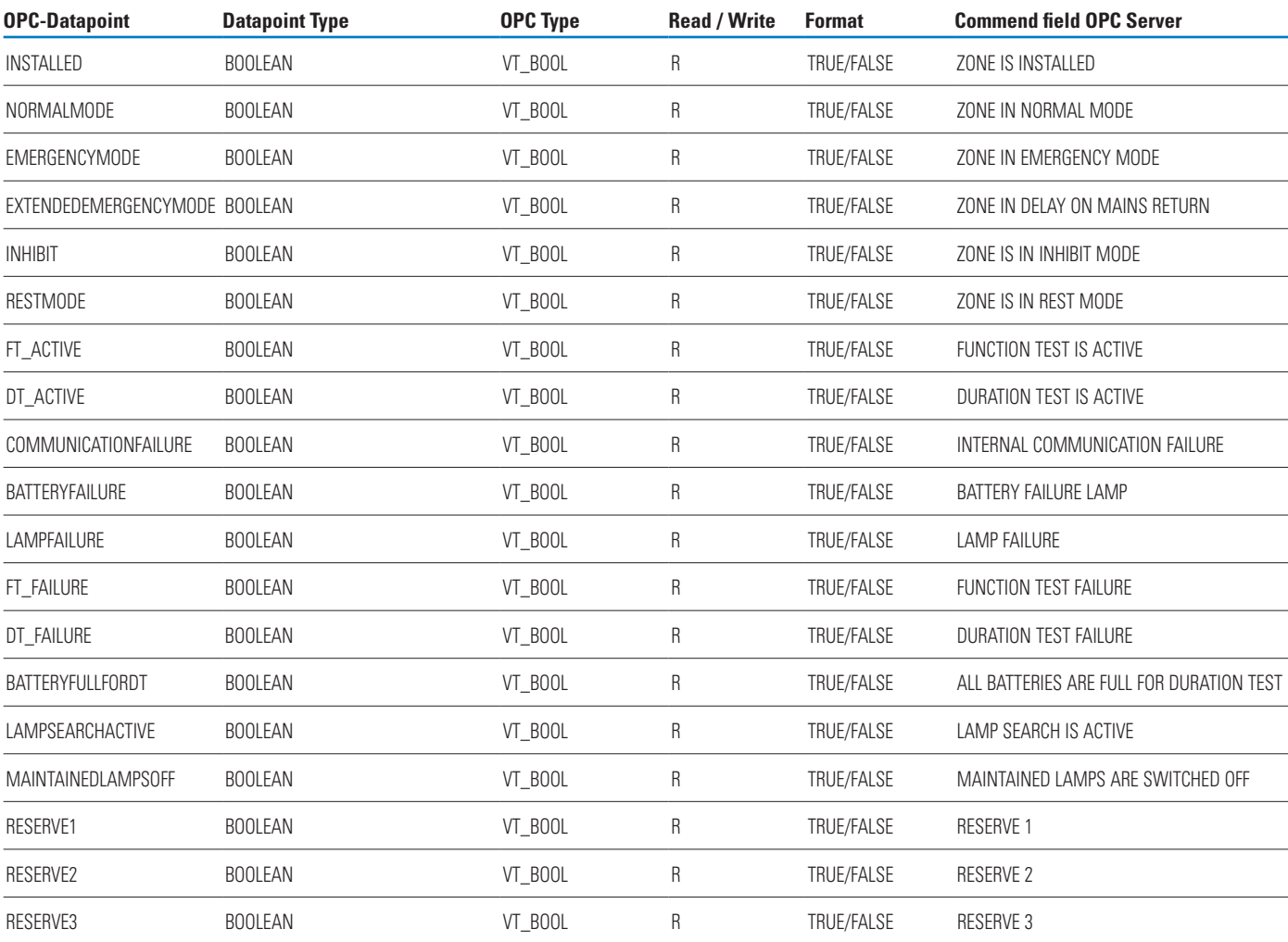

### CGLine Plus OPC Server – LineX (1-4) - LampsZ (1-400) - State

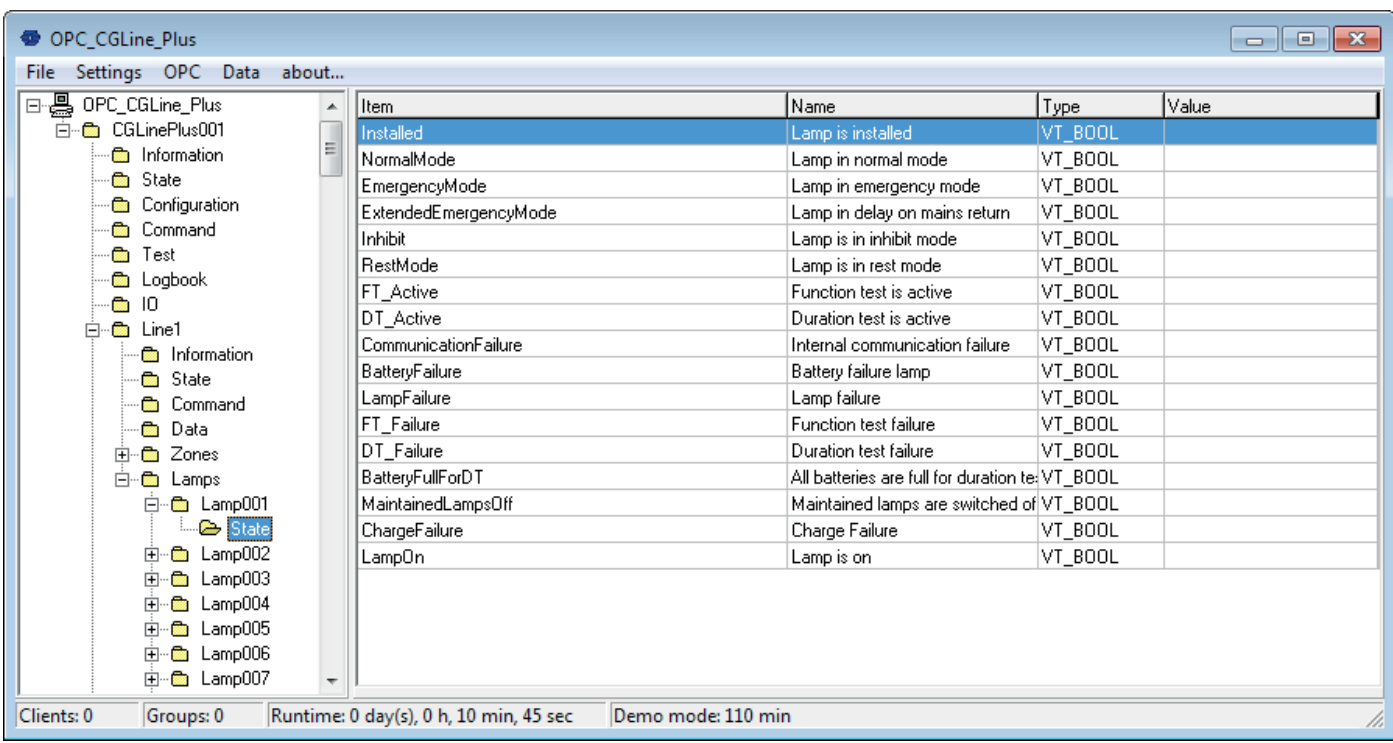

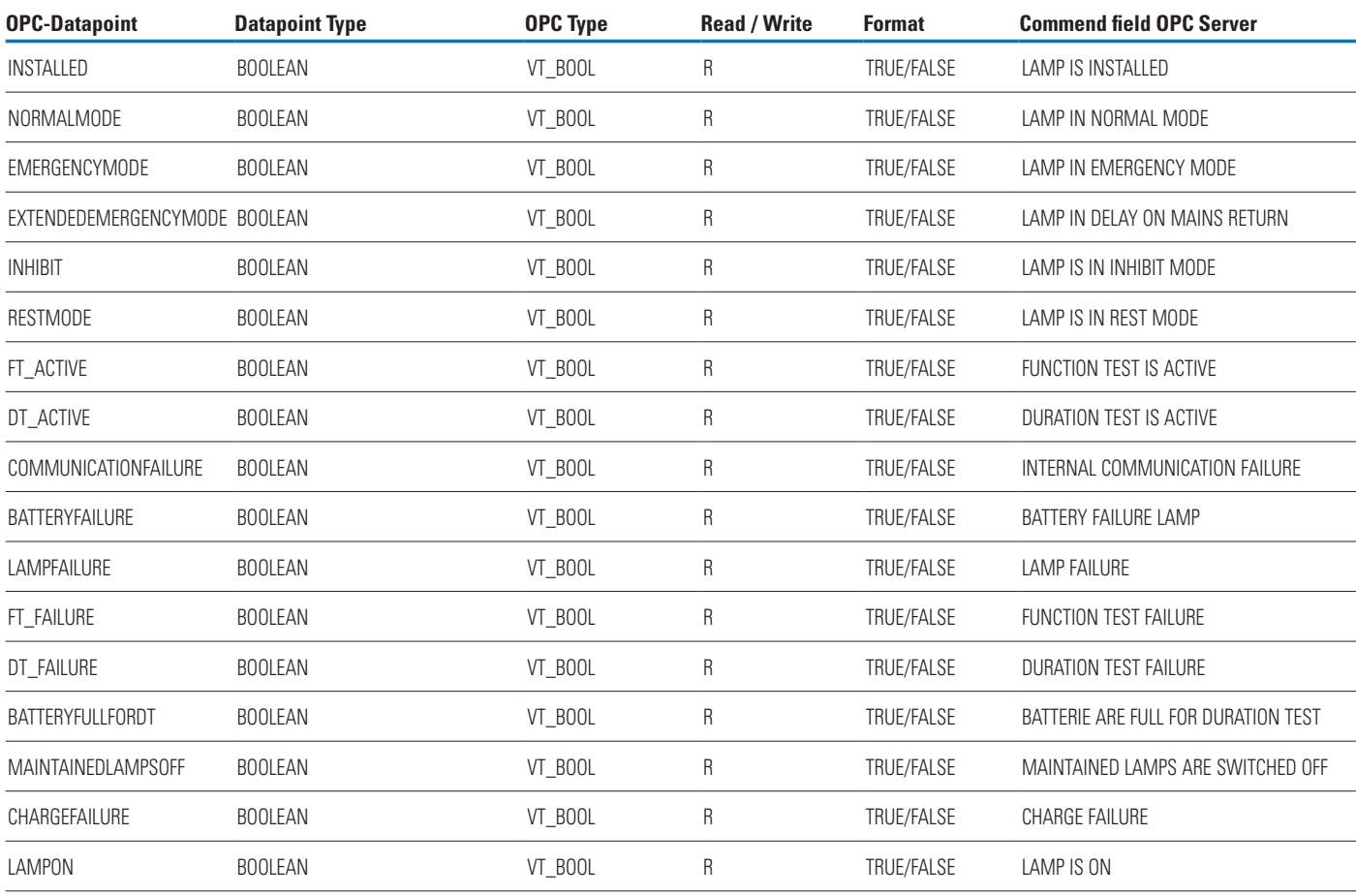

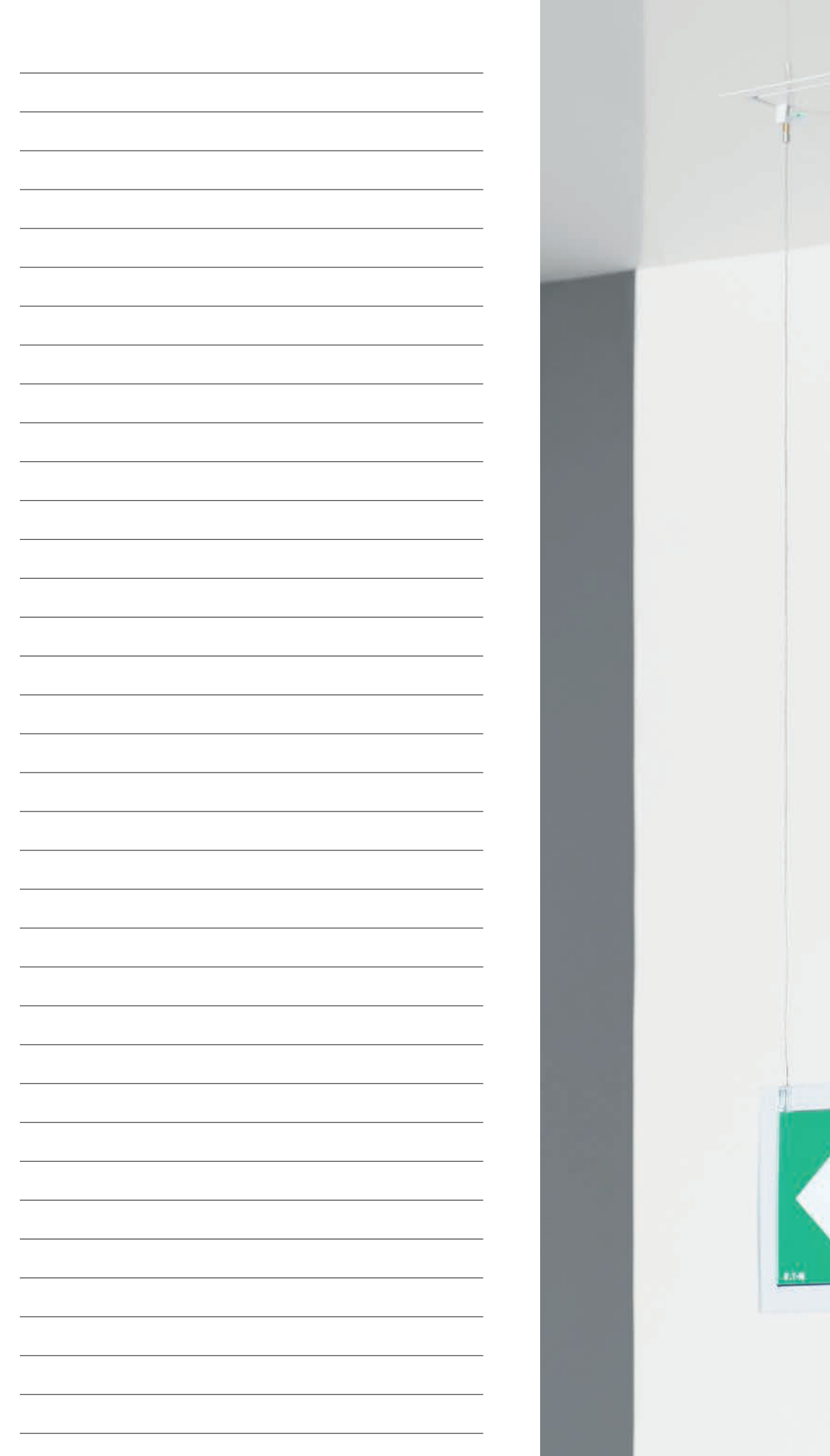

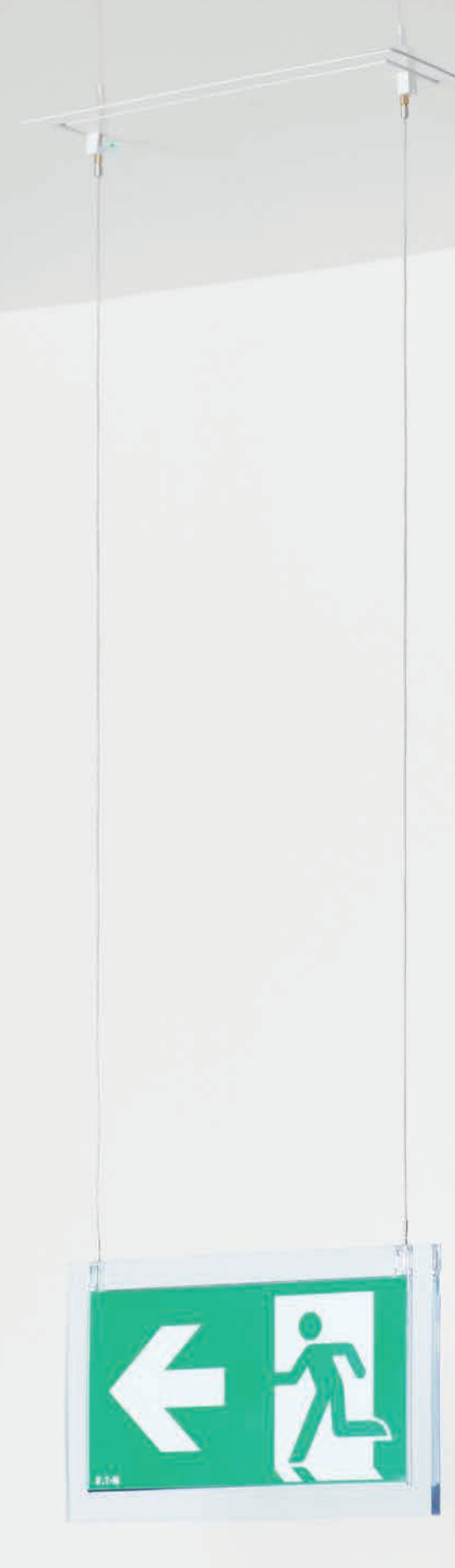

Eaton is a power management company with 2016 sales of \$19.7 billion. Eaton provides energy-efficient solutions that help our customers effectively manage electrical, hydraulic and mechanical power more efficiently, safely and sustainably. Eaton has approximately 95,000 employees and sells products to customers in more than 175 countries. For more information, visit www.eaton.com.

**Eaton Industries Manufacturing GmbH** Electrical Sector EMEA Route de la Longeraie 7 1110 Morges, Switzerland www.eaton.eu

© 2017 Eaton All Rights Reserved March 2017 Changes to the products, to the information contained in this document, and to prices are reserved; so are errors and omissions. Only order confirmations and technical documentation by Eaton is binding. Photos and pictures also do not warrant a specific layout or functionality. Their use in whatever form is subject to prior approval by Eaton. The same applies to Trademarks (especially Eaton, Moeller, and Cutler-Hammer).

Eaton is a registered trademark.

All other trademarks are property of their respective owners.

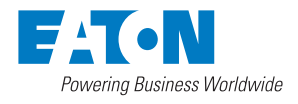